**Подача сведений о обороте маркированных товаров с помощью ЭДО. ТГ Молоко и ТГ Упакованная Вода.** 

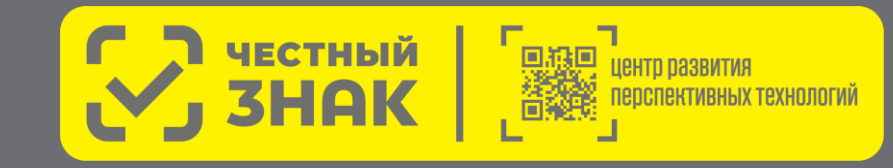

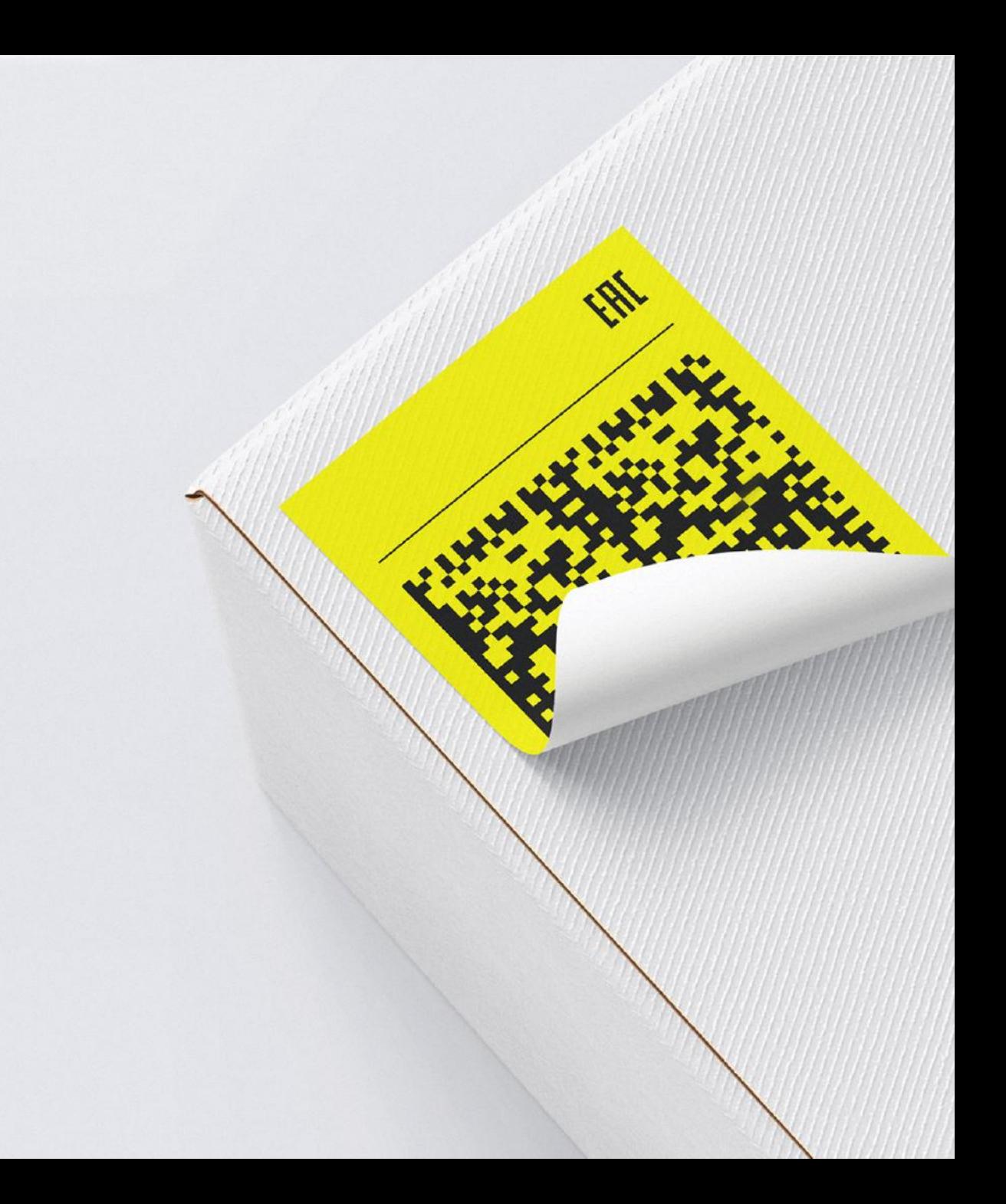

### **Прослеживаемость движения маркированного товара в ТГ Молоко и ТГ Упакованная вода**

**Постановление Правительств РФ от 15 декабря 2020 г. №2099 (в ред. Постановлений Правительства РФ от 31.05.2021 N 843, от 26.03.2022 N 477, от 22.04.2022 N 741)**

### **ТГ Молоко**

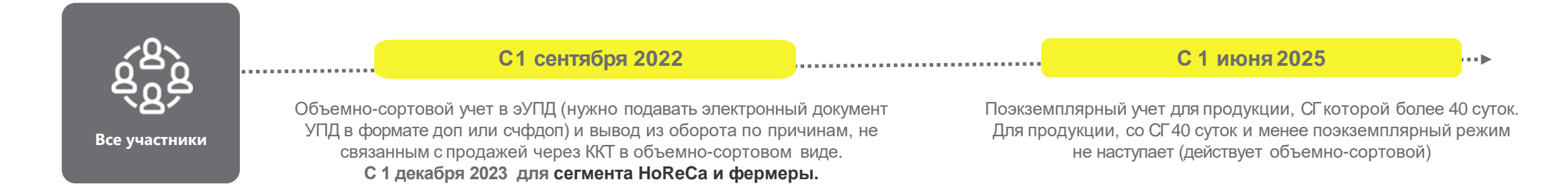

### **Постановление Правительства РФ от 31.05.2021 N 841 (ред. от 26.03.2022)**

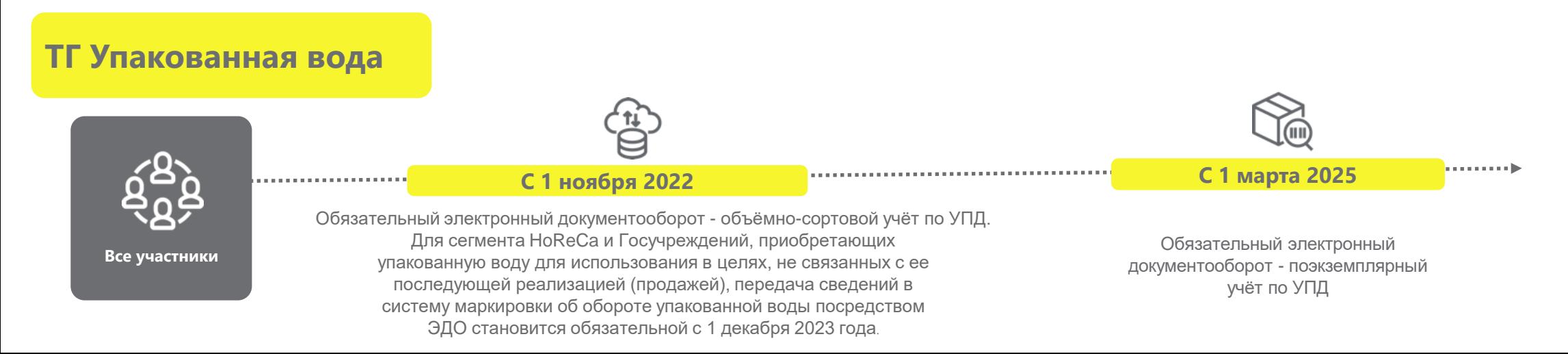

# **Общая схема работы системы маркировки и прослеживаемости**

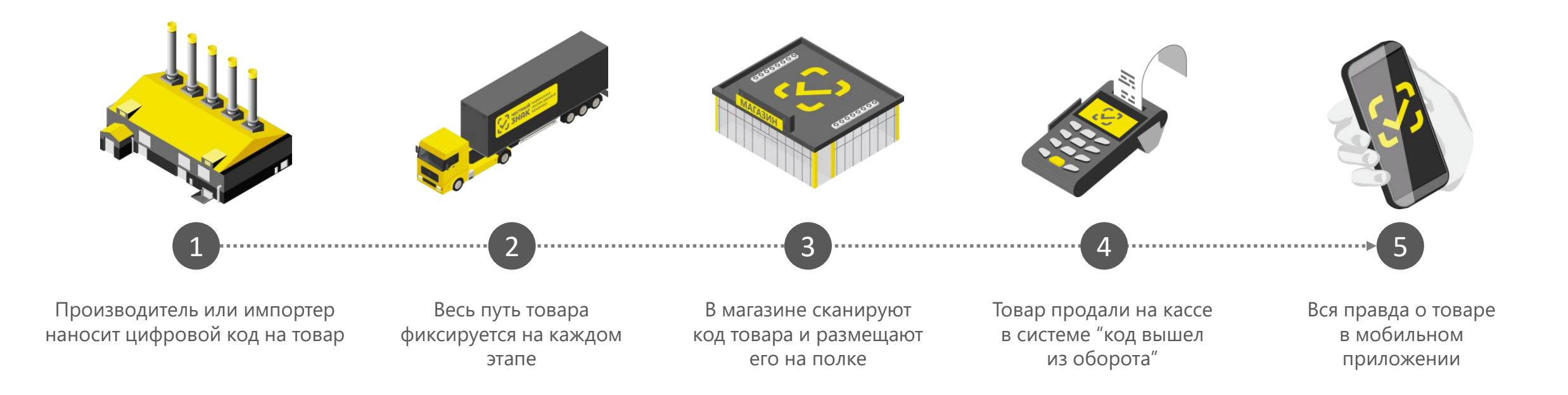

## **Виды электронных документов регистрирующие оборот маркированных товаров в ГИС МТ**

**Формат УПД\УПД(и)** Приказ от 19.12.2018 № ММВ-7-15/820@

Функция ДОП, СЧФДОП

**Формат УКД\УКД(и)** Приказ ФНС от 12 октября 2020г. N ЕД-7- 26/736@

Функция ДИС, КСЧФДИС

**• Аннулирование** документов

Признаки вида оборота в УПД

**УПД с признаками** приобретения для собственных нужд и безвозмездной передачи

**УПД с признаками** агентской и комиссионных схем

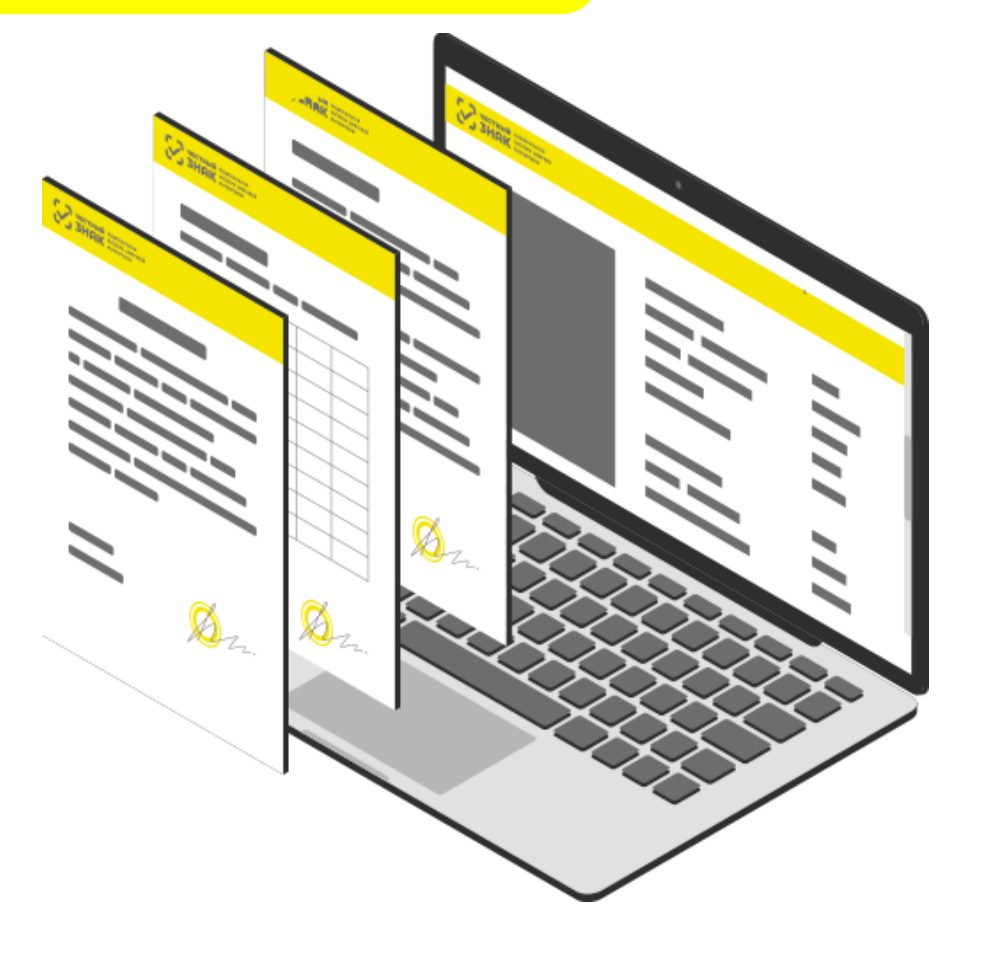

# **Подача сведений об обороте. Электронный документооборот ЭДО.**

При **передаче права собственности** маркированной продукции:

- Формируется **УПД (универсальный передаточный документ с указанием вида сделки), УКД, УПД(и)**;
- Подписывается УКЭП;
- **Передается** по ЭДО покупателю;
- Направляется в информационную систему мониторинга в срок **не более 3 рабочих дней** со дня приемки маркированного товара, но не позднее дня передачи этих товаров третьим лицам;
- Приемка (подписание УПД покупателем) может осуществляться через интеграцию **с учётной системой\личным кабинетом оператора ЭДО**\**онлайн кассой.**

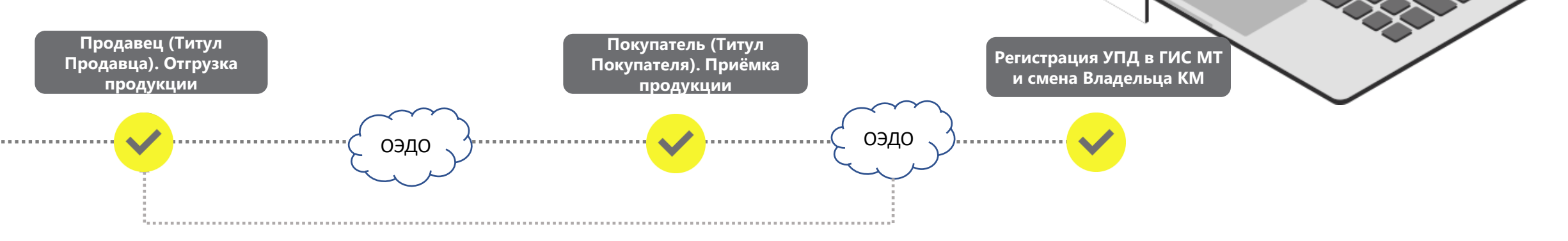

# **Корректировка и исправление сведений, поданных через ЭДО**

- При необходимости внесения изменений в УПД в случае расхождения стоимости, количества товара, кодов маркировки и прочего, он направляет сообщение поставщику о выявленных несоответствиях.
- Информацию о выявленных расхождениях Покупатель может сообщить Поставщику в форме ТОРГ-2, Уведомление об уточнение, email или иная форма сообщения, без подачи сведений в «Честный Знак»
- Поставщик корректирует УКД (УКДи) или исправляет УПД (УПДи) и направляет документ покупателю. После подписания с двух сторон, Оператор ЭДО передает документ в ГИС МТ, где ранее поданные на основании УПД сведения о маркированном товаре, корректируются согласно исправленному или корректировочному документу.
- В ГИС МТ возможна обработка УКД без наличия основания УПД в случае если поставка была оформлена до 01.01.22 (использовались прямые методы подачи сведений о передаче КМ)
- В случае возврата КМ выведенных в рамках передачи для собственных нужд, необходимо использовать функционал ЛК в ГИС МТ

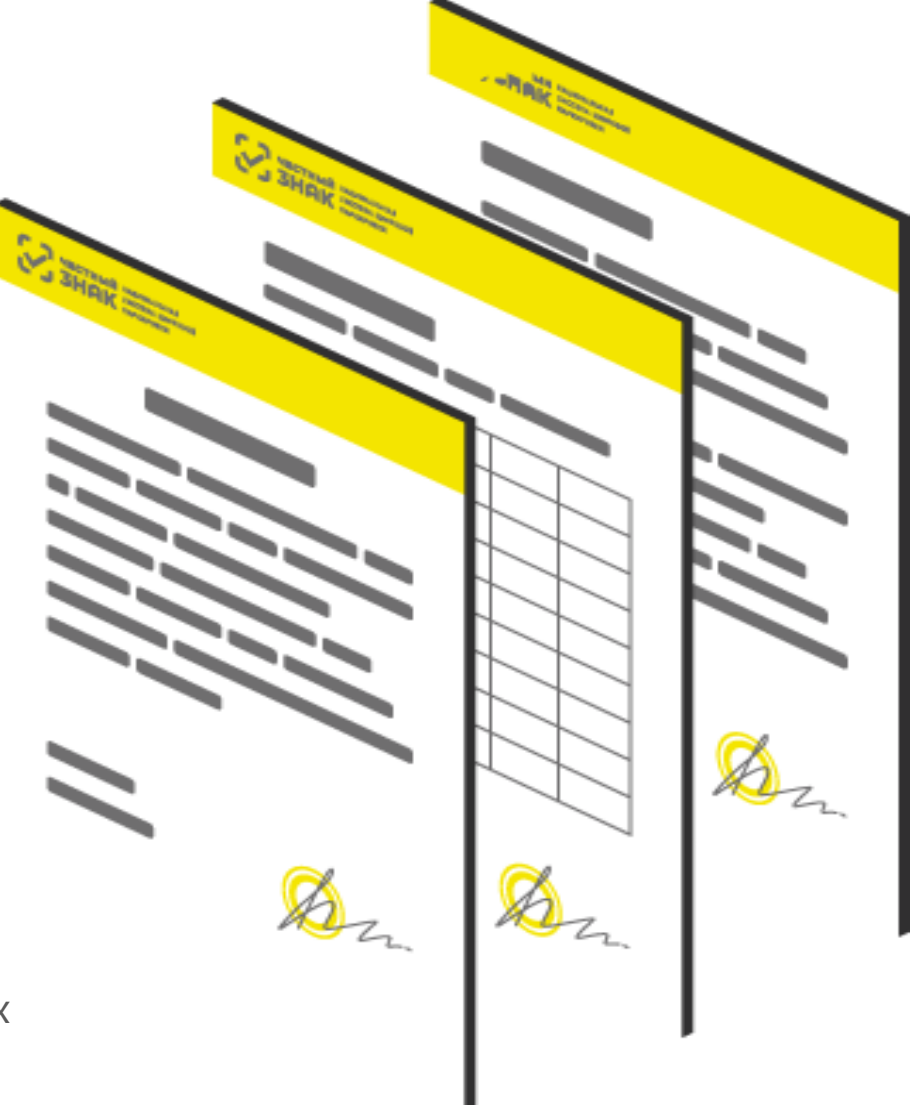

**Необходимые решения и оборудование для работы с ЭДО и подачей сведений об обороте маркированной продукции в ГИС МТ,**

# **Что для этого нужно?**

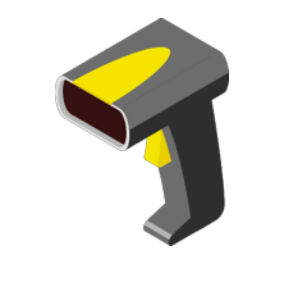

2Д сканер (для поэкземплярного учета)

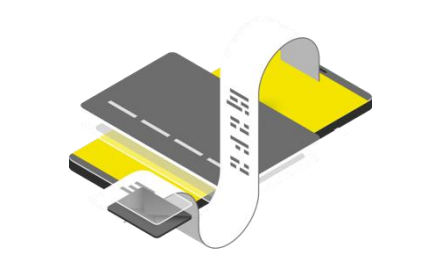

Оформить УКЭП на руководителя организации или ИП. Установить ПО для работы с УКЭП

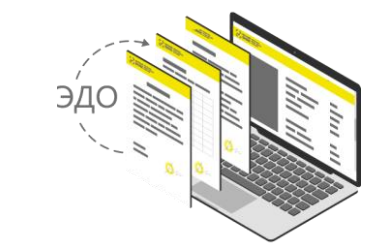

Выбор оператора ЭДО и заключение договора. Соглашение на передачу сведений в ГИС МТ с оператором ЭДО.

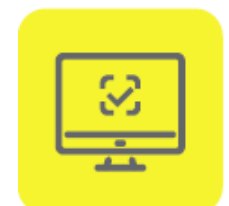

Зарегистрироваться\* в системе маркировки Честный ЗНАК

### **Калькулятор решений**

Для того, чтобы узнать какое оборудование и программное обеспечение вам может понадобиться для маркировки возможно воспользоваться ссылкой: [https://xn--80ajghhoc2aj1c8b.xn--p1ai/business/business-calc/](https://честныйзнак.рф/business/business-calc/)

# **Инструкция по подключению к ЭДО**

### **Что нужно сделать для получения маркированной продукции по ЭДО:**

**Заключить договор с оператором**  электронного документооборота, получить идентификатор участника ЭДО

**Заключить дополнительное соглашение с поставщиком маркированной** продукции об использовании электронных документов (УПД)

**3**

**1**

**2**

**Отправить приглашение поставщику**  для дальнейшего обмена с ним по ЭДО. При необходимости, обратитесь за консультацией в поддержку оператора ЭДО

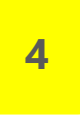

**Проинформировать Оператора ЭДО о необходимости отправки сведений в ГИС МТ**

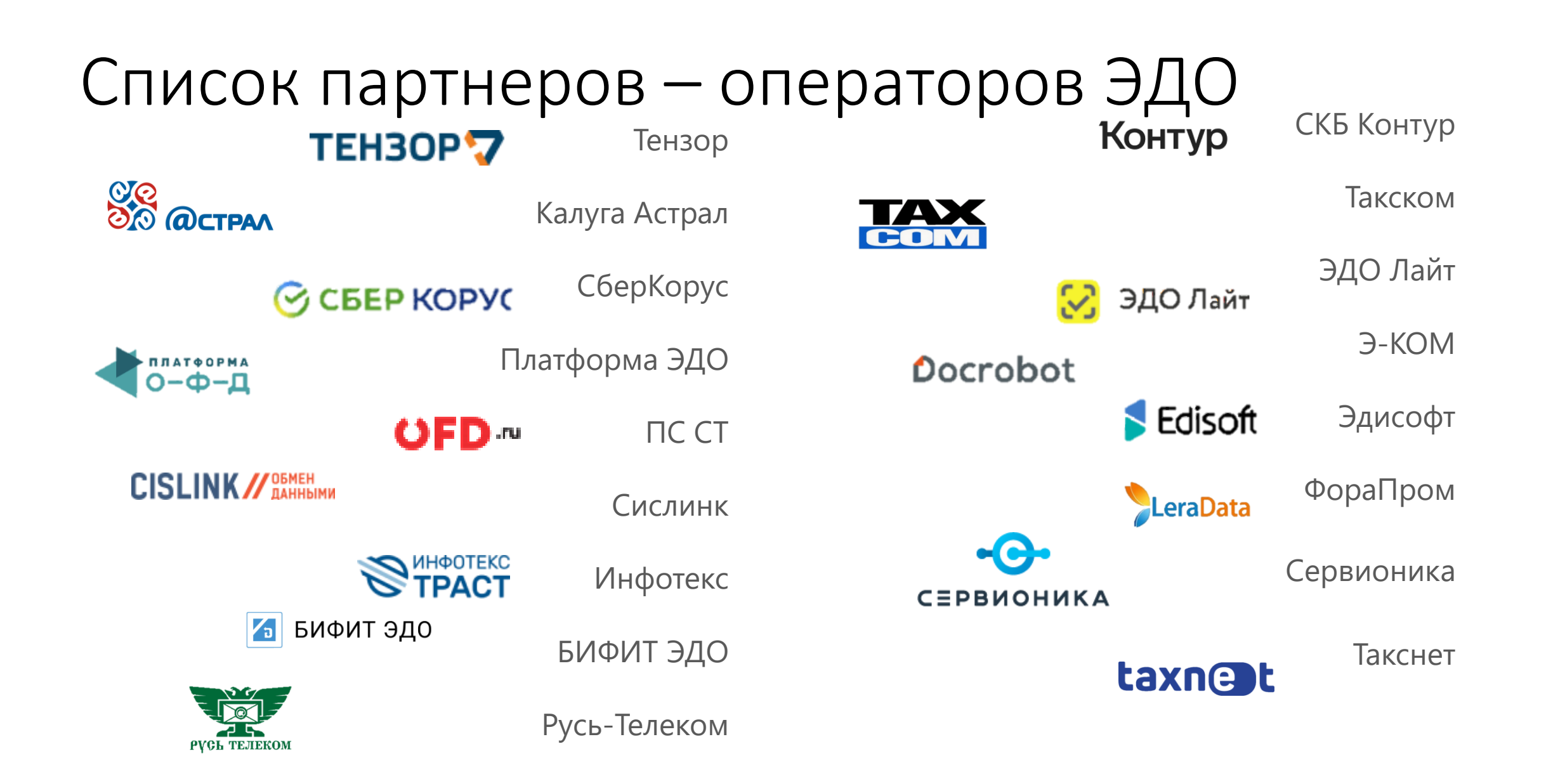

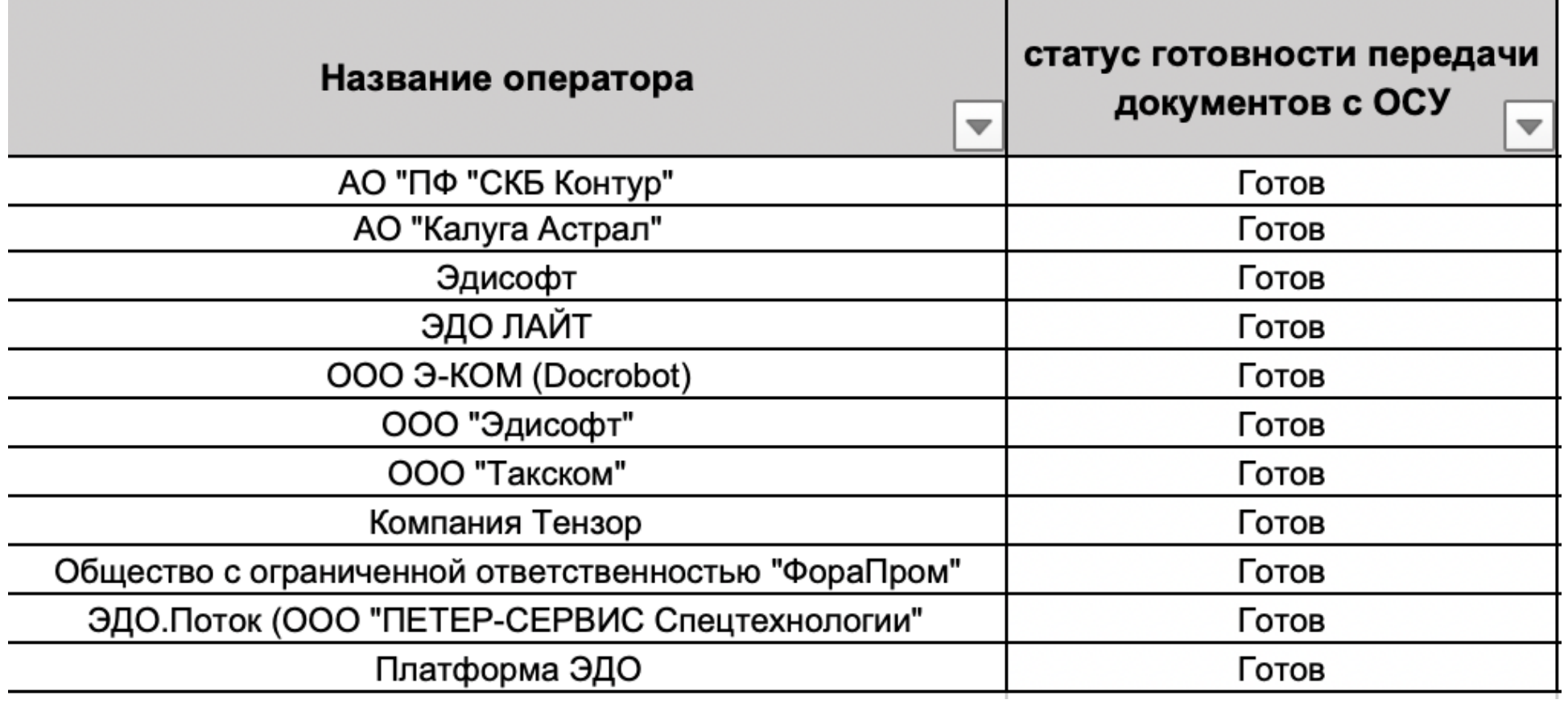

**Как работать с УПД Личные кабинеты операторов ЭДО** — позволяют выполнять все действия по приемке маркированной продукции. **У большинства приём документов бесплатный в базовых пакетах!**

В том числе **ЭДО Оператора ЦРПТ – ЭДО лайт** (бесплатно, с ограничениями) - [https://xn--](https://честныйзнак.рф/edo_lite/) 80ajghhoc2aj1c8b.xn--p1ai/edo lite/

**Учетное и кассовое ПО**, интегрированное с системами ЭДО — для настройки интеграции с ЭДО необходимо обратиться к поставщику программного продукта

В том числе мобильное приложение **Честный Знак.Бизнес -** [https://xn--80ajghhoc2aj1c8b.xn-](https://честныйзнак.рф/mobile_business/) [p1ai/mobile\\_business/](https://честныйзнак.рф/mobile_business/)

3

## **Сортовой учет на базе виртуального склада**

**Сортовая прослеживаемость** - прослеживаемость оборота маркированных товаров по сведениям универсальных передаточных документов или других документов, содержащих как сведения об операциях с товарами при указании в них кода товаров и количества передаваемых единиц товара, так и экземплярном разрезе с указанием КИ.

**Виртуальный склад –** инструмент для участников оборота, позволяющий получить информацию о количественных показателях остатков на балансе и обороте в разрезе GTIN продукции, с детализацией до документа-регистратора прихода/расхода. (Доступен для ТГ, предусматривающих объёмно-сортовой период прослеживаемости)

### **Даты старта:**

*Молоко* – с 1 сентября 2022 по 1 июня 2025 (скоропорт бессрочно) *Вода* - с 1 ноября 2022 по 28 февраля 2025

### **Демо контур: Обработка документов в комбинированном учете, отражение на балансе ВС**

**Демо контур: Склад – реализовано изменение баланса по данным из универсальных документов, в которых одновременно используется объемно-сортовой учет и экземплярный, но для разных товарных позиций. Если в одной товарной позиции (атрибут НомСтр) указаны сведения в объемно сортовом и экземплярном разрезе, то такой документ будет обработан с ошибкой (ошибка: 142). Требуется оформить УПД(и) или УКД к отправленному документу, указав сведения в одном виде.**

**В период перевода учёта продукции с объёмно-сортового на экземплярный будет поддержана функциональность приёма документов УКД / УКД(и), оформленных к документам УПД / УПД(и), с экземплярным указанием КИ, и содержащим объёмно-сортовые показатели по передаче / реализации маркированной продукции.**

### **Продуктивный контур: включение функционала обработки универсальных документов с ОСУ**

- **С 1 июля 2022 года для участников будет доступен функционал обработки документов и изменение баланса на виртуальном складе в объемно-сортовом разрезе**.
- **К 1 сентября для ТГ «Молочная продукция» и к 1 ноября для ТГ «Вода» накопленные остатки на балансе участников ранее даты обязательной подачи сведений будут обнулены и будет произведен перерасчет**.

**• В одном документе УПД, УПД(и),УКД,УКД(и) допускается указание сведений о маркированных товарах как поэкземплярно, так и в сортовом разрезе;** 

**• По товарной позиции в регулярном выражении необходимо указывать GTIN минимальной потребительской упаковки доступной к реализации. При указании GTIN наборов на баланс виртуального склада будет зачислен GTIN без пересчёта вложенных GTIN, что может повлечь отрицательный остаток на балансе при реализации вложений;**

**• Для одной товарной позиции в УПД, УПД(и), УКД, УКД(и) допускается указание не более чем одного регулярного выражения;**

**•Для отражения в документе информации о маркированной продукции в объёмно-сортовом разрезе учёта используется регулярное выражение: [02][gtin][37][количество] в единице, подлежащей маркировке. Идентификаторы применения указываются без заключающих скобок;**

**Пример заполнения:**

<ДопСведТов НаимЕдИзм="шт"> <НомСредИдентТов> <НомУпак>020460374501397037100</НомУпак> </НомСредИдентТов>

Описание присутствует в МЕТОДИЧЕСКИХ РЕКОМЕНДАЦИЯХ ПО ОПИСАНИЮ СВЕДЕНИЙ О ПЕРЕДАЧЕ МАРКИРОВАННЫХ ТОВАРОВ ПРИ ОФОРМЛЕНИИ ЭЛЕКТРОННЫХ ДОКУМЕНТОВ ДЛЯ УВЕДОМЛЕНИЯ ГИС МТ ОБ ОБОРОТЕ МАРКИРОВАННОЙ ПРОДУКЦИИ. Глава 3.5 Стр. 23

### **Передача товара в рамках объемно-сортового разреза учета**

**• По GTIN с признаком весового товара на балансе виртуального склада кол-во будет учитываться в двух ед. измерения: вес (в кг) и кол-во КМ. При этом вес будет заимствоваться из значения, переданного по товарной строке из атрибута <КолТов/>;**

**• Для указания сведений о маркированном товаре в объемно–сортовом разрезе рекомендуется использовать тег «НомУпак». Использование атрибутов «КИЗ» и «ИдентТрансУпак» может повлечь некорректную обработку документа контрагентом;**

Описание присутствует в МЕТОДИЧЕСКИХ РЕКОМЕНДАЦИЯХ ПО ОПИСАНИЮ СВЕДЕНИЙ О ПЕРЕДАЧЕ МАРКИРОВАННЫХ ТОВАРОВ ПРИ ОФОРМЛЕНИИ ЭЛЕКТРОННЫХ ДОКУМЕНТОВ ДЛЯ УВЕДОМЛЕНИЯ ГИС МТ ОБ ОБОРОТЕ МАРКИРОВАННОЙ ПРОДУКЦИИ. Глава 3.5 Стр. 23

# **Пример указания сведений в xml УПД**

### В экземплярном разрезе:

**S/ COCHIVO-**<СведТов НомСтр="2" НаимТов="Витамины для красоты" ОКЕИ Тов="796" КолТов="3" ЦенаТов="8.72"> <ДопСведТов> <НомСредИдентТов> <KM3>01046004399325123!"1du</KM3> <KM3>01046004399325123!aJkv</KM3> <KM3>01046004399325123!Jkgw</KM3> </НомСредИдентТов> </ДопСведТов> </СведТов>

### В сортовом разрезе:

```
<СведТов НомСтр="1" НаимТов="Витамин D3" ОКЕИ Тов="796" КолТов="120" ЦенаТов="5.4" СтТовБезНДС="5400" НалСт="20%"
СтТовУчНал="6480">
 <СумНал>
   <CyмНал>1080</CyмНал>
 </СумНал>
  <ДопСведТов>
   <НомСредИдентТов>
     <НомУпак>020460043993251237120</НомУпак>
   </НомСредИдентТов>
  </ДопСведТов>
```
# **Как использовать форматы ЭДО для работы с кодами маркировки**

На сайте Честный Знак опубликованы **[методические рекомендации по работе с ЭДО](https://честныйзнак.рф/upload/%D0%9C%D0%A0_%D0%9E%D1%84%D0%BE%D1%80%D0%BC%D0%BB%D0%B5%D0%BD%D0%B8%D0%B5_%D0%AE%D0%97_%D0%AD%D0%94%D0%9E_%D0%BF%D1%80%D0%B8_%D0%BF%D0%B5%D1%80%D0%B5%D0%B4%D0%B0%D1%87.pdf)**, содержащие следующую информацию:

- Правила указания КМ и заполнение доп. сведений в ЭДО (УПД, УКД, УПДи, УКДи)
- Описание требований к ОСУ
- Описание формата КМ
- Описание кодов ошибок при обработке документов
- Рекомендации по указанию инф. о маркированных товарах в еТОРГ-2 (не передается в ГИС МТ)
- Рекомендации по указанию вида оборота
- Рекомендации по указанию причин выбытия

**Документ разработан совместно с Операторами ЭДО, регулярно обновляется по мере изменений в НПА Маркировки и ЭДО, а также развития функциональности ГИС МТ**

**ФЛК ЭДО документов с ОСУ, описание возможных ошибок при обработке ГИС**

**П 6.3 Методических рекомендаций: Проверка документа УПД в объемно-сортовом виде сведений и описание ошибки**

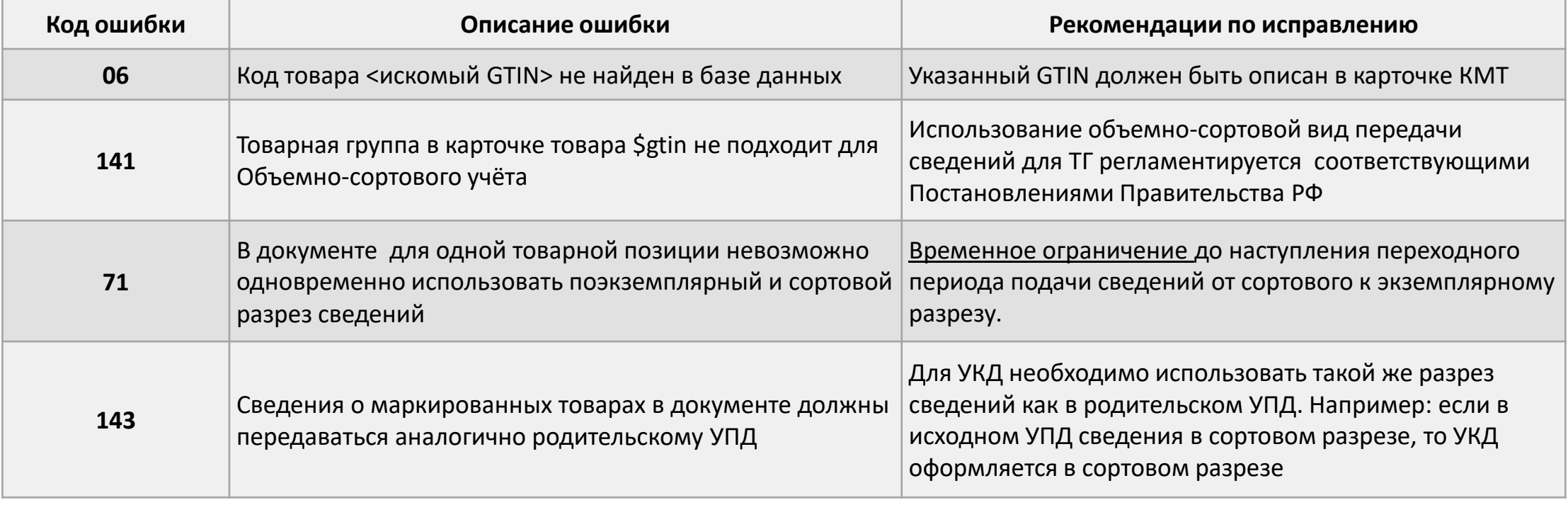

**Регулярная ссылка на Методические рекомендации:**

**https://честныйзнак.рф/business/doc/?id=Методические\_рекомендации\_по\_оформлению\_докуме нтов\_ЭДО.html**

# **ЭДО Lite | Условия**

- Сервис ЭДО Лайт бесплатный сертифицированный ФНС провайдер электронного документооборота (ЭДО), интегрированный в личный кабинет Государственной информационной системы мониторинга оборота товара (ГИС МТ).
- Обмен с контрагентами, зарегистрированными в ГИС МТ в качестве участников оборота маркируемой продукции
- Участникам оборота маркируемой продукции доступен обмен формализованными документами, содержащими коды маркировки:
	- УПД (СЧФДОП, ДОП)
	- УКД (КСЧФДИС, ДИС)
	- Аннулирование по формату РОСЭУ
	- Возможность работы с входящими неформализованными документами (Договора, акты и т.д.)
- В рамках сервиса **невозможен обмен формализованными документами, которые не содержат кодов маркировки**
- При работе через **API ЭДО lite присутствует ограничение на 1000 исходящих документов в год (остаток кол-ва не переходит на следующий год), через вебинтерфейс количество документов не ограничивается**

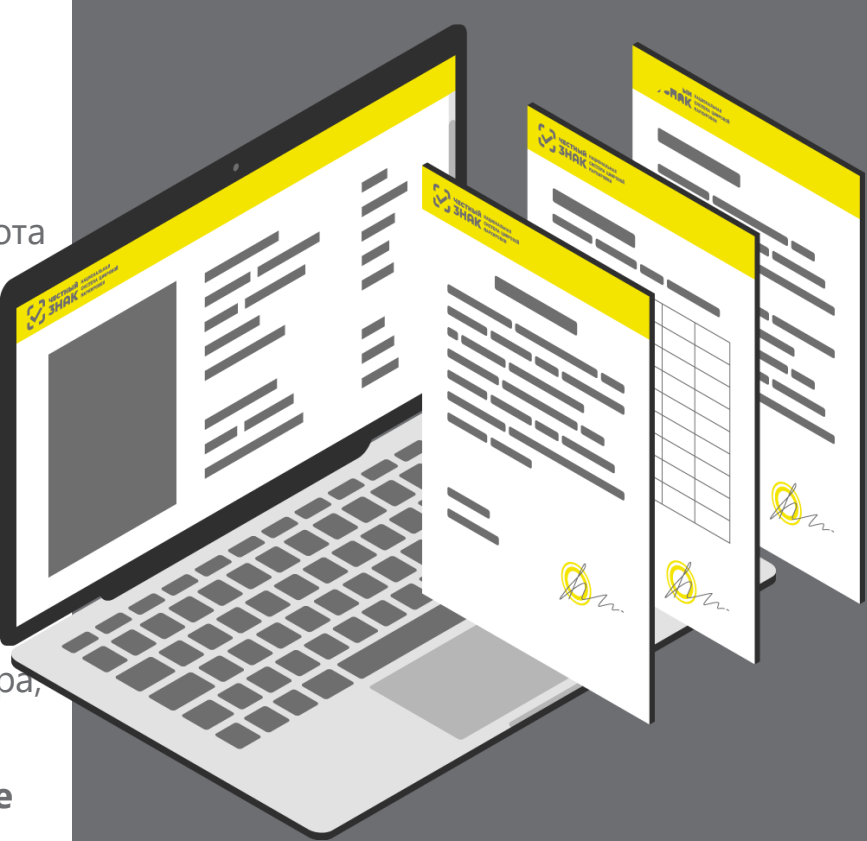

# **Мобильное приложение «Честный ЗНАК.Бизнес»**

#### **Работа с документами**

- Ввод в оборот
- Вывод из оборота
- Агрегирование
- Расформирование
- УПД (отгрузка)
- УПД (приёмка и формирование акта о расхождении)

#### **Подсказки на основных этапах работы с приложением**

#### **Универсальный сканер**

- Информация о товаре или агрегате, в том числе о владельце
- Просмотр состава агрегата

#### **Взаимодействие со службой поддержки**

#### **Справочная информация**

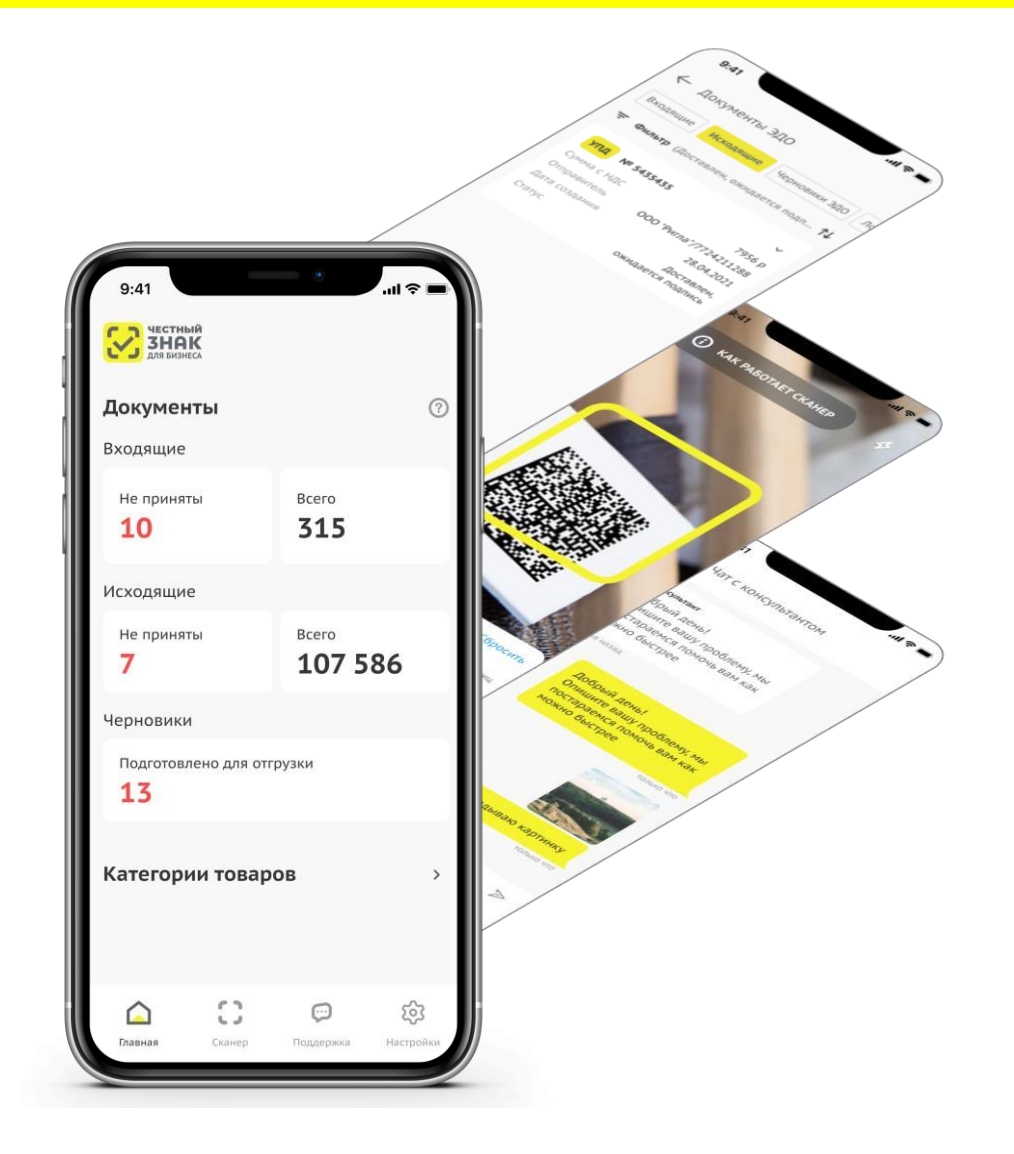

# **Новый раздел сайта посвященный вопросам ЭДО и ОСУ**

 Опубликован раздел сайта посвященный вопросам подготовки участников оборота к старту объемносортового учета (ОСУ) с использованием ЭДО.

### *Основные разделы:*

- Как подключиться к ЭДО
- Сроки подключения к ЭДО
- Операторы ЭДО
- Бесплатный сервис ЭДО Лайт
- Вопрос-ответ
- Обучающие видео
- Нормативная документация

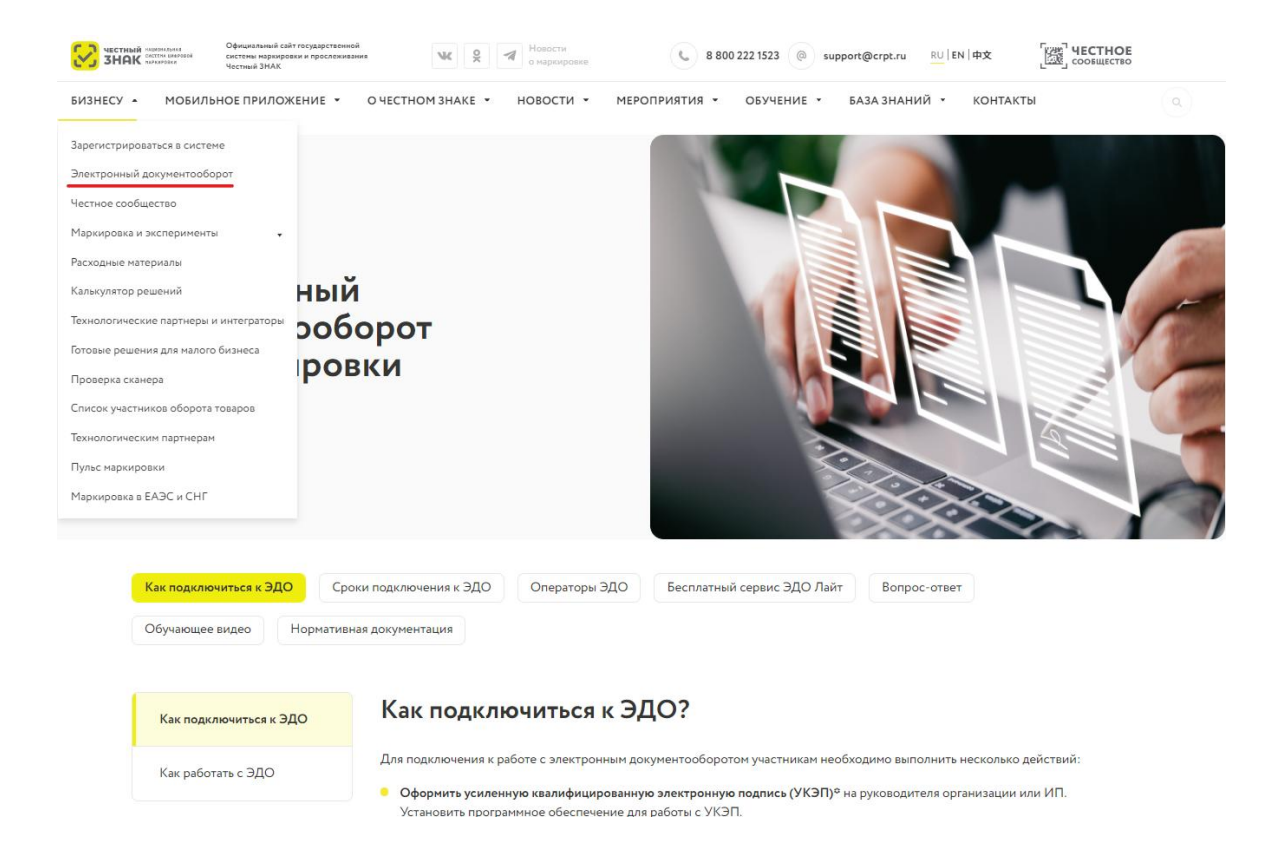

### **«Честное сообщество» – новое единое пространство «Честного Знака»**

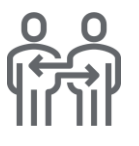

Общение и взаимопомощь Между бизнесом и интеграторами в режиме онлайн

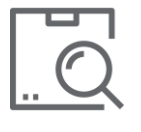

Можно найти ответ на любой возникающий вопрос по маркировке

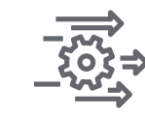

Удобная база знаний, каталог интеграторов и база технических решений

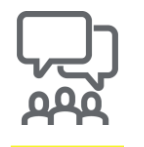

Любой участник платформы может задать вопрос, поделиться опытом или выступить с предложением

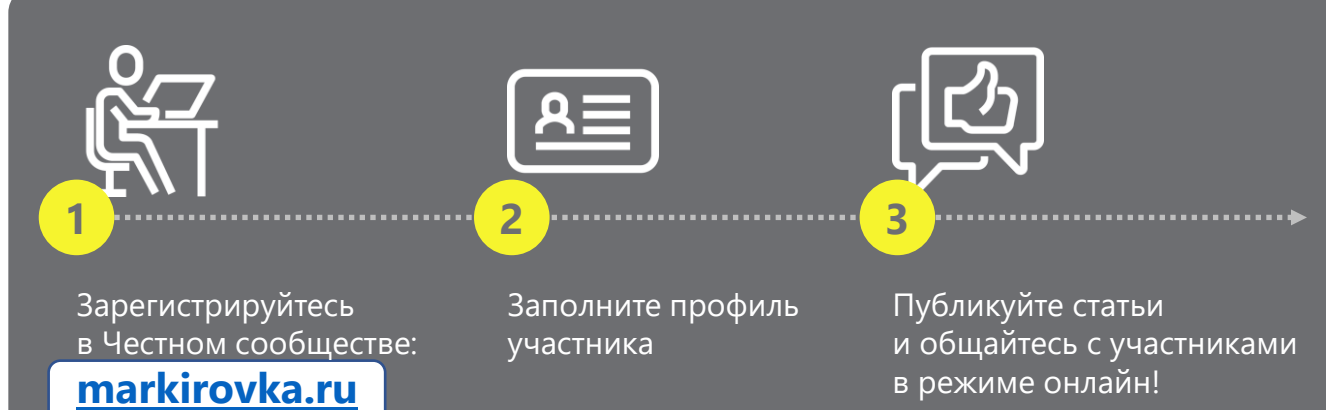

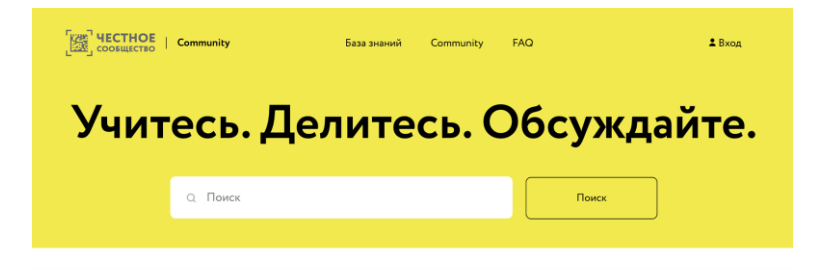

Сообщество Маркировки > Сообщество > Спросите сообщество

#### Маркировка молочной продукции

Aleksandrmak61 19 ноябрь 2021 г., 14:50

Подписаться

Добрый день! Как нужно ли мне повторно регистрироваться для работы с молоком, если я уже работаю с сигаретами?

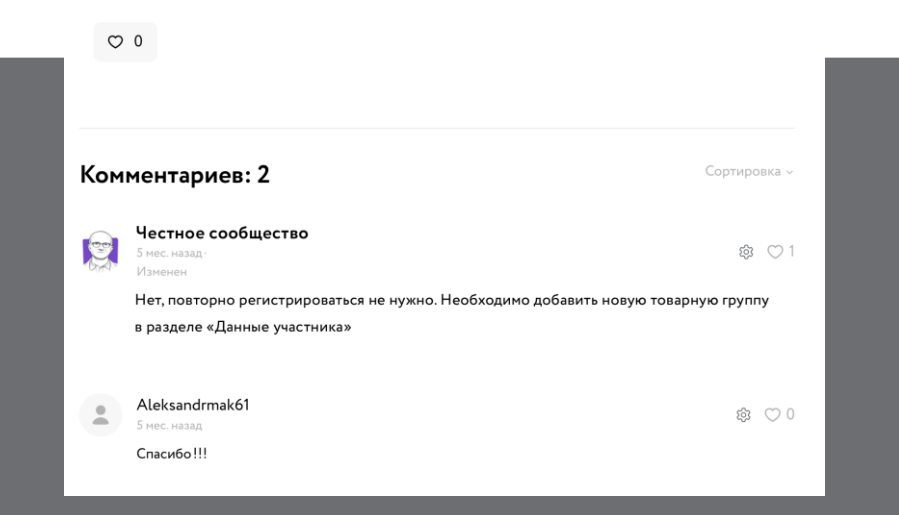

# **Мы на связи всегда: прямая связь с экспертами, ответы на вопросы онлайн**

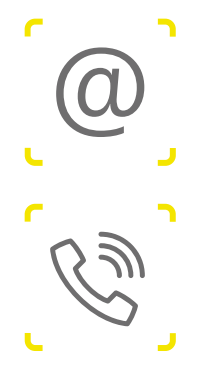

**Вы можете написать нам по почте [support@crpt.ru](mailto:support@crpt.ru)**

**Или позвоните по телефону 8 (800) 222-15-23**

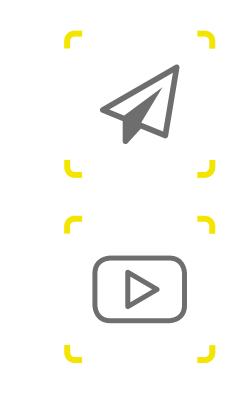

**Все новости маркировки в режиме реального времени в канале телеграмм <https://t.me/crptbreaking>**

**Видео-инструкции и опыт участников**

**в канале YouTube [ЧестныйЗНАК](https://www.youtube.com/channel/UCkEJSvm2kK7Fc8nznr-oVlQ)**

**Вы можете узнать самые горячие новости и задать вопросы в наших социальных сетях**

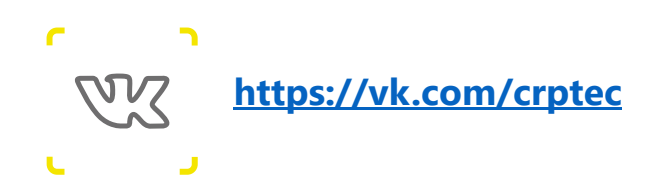

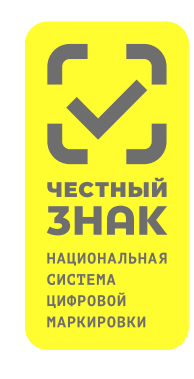

**Регулярные обучающие вебинары на сайте ЧестныйЗНАК.рф**

**Раздел мероприятия > расписания вебинаров Записи мероприятий в разделе мероприятия > видеоархив** 

Действует с 1 дек 2021

#### **Отсутствие регистрации в системе маркировки в установленные сроки**

Для каждой группы товаров установлены определенные сроки регистрации в системе маркировки. Для регистрации требуется усиленная квалифицированная электронная подпись.

Для должностных лиц:

Для юридических лиц:

 $1000 - 10000P$ 

 $50000 - 100000P$ 

или предупреждение

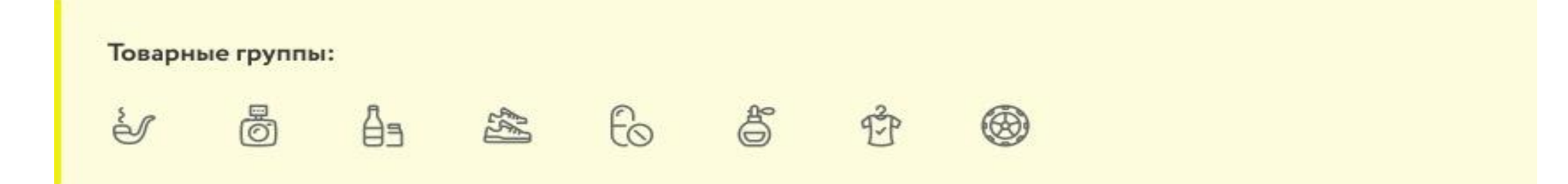

Действует с 1 дек 2021

#### **Передача товаров юридическому лицу без отправки информации о ней в систему маркировки**

Если вы передаете маркированный товар другому участнику оборота или принимаете товар, то вы должны обязательно направить данные в систему маркировки при помощи электронного документооборота, отправив УПД (универсальный передаточный документ) с кодами маркировки товаров, которые передаете

Для должностных лиц:

Для юридических лиц:

 $1000 - 10000 \text{ P}$ 

 $50000 - 100000P$ 

или предупреждение

Действует с 1 дек 2021

### **Продажа продукции в розницу без вывода из оборота**

Если вы не сканируете коды на товарах при продаже или у вас не настроена касса для работы с маркированными товарами или вы не заключили доп. Соглашение с вашим ОФД на передачу данных в систему маркировки, то вас могут оштрафовать.

Для должностных лиц:

Для юридических лиц:

 $1000 - 10000P$ 

или предупреждение

 $50000 - 100000P$